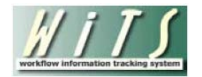

# **Understanding the LR Negotiated Grievance Report**

The *LR Negotiated Grievance Report* displays information about negotiated grievance cases handled by the WRD's Labor Relations Team.

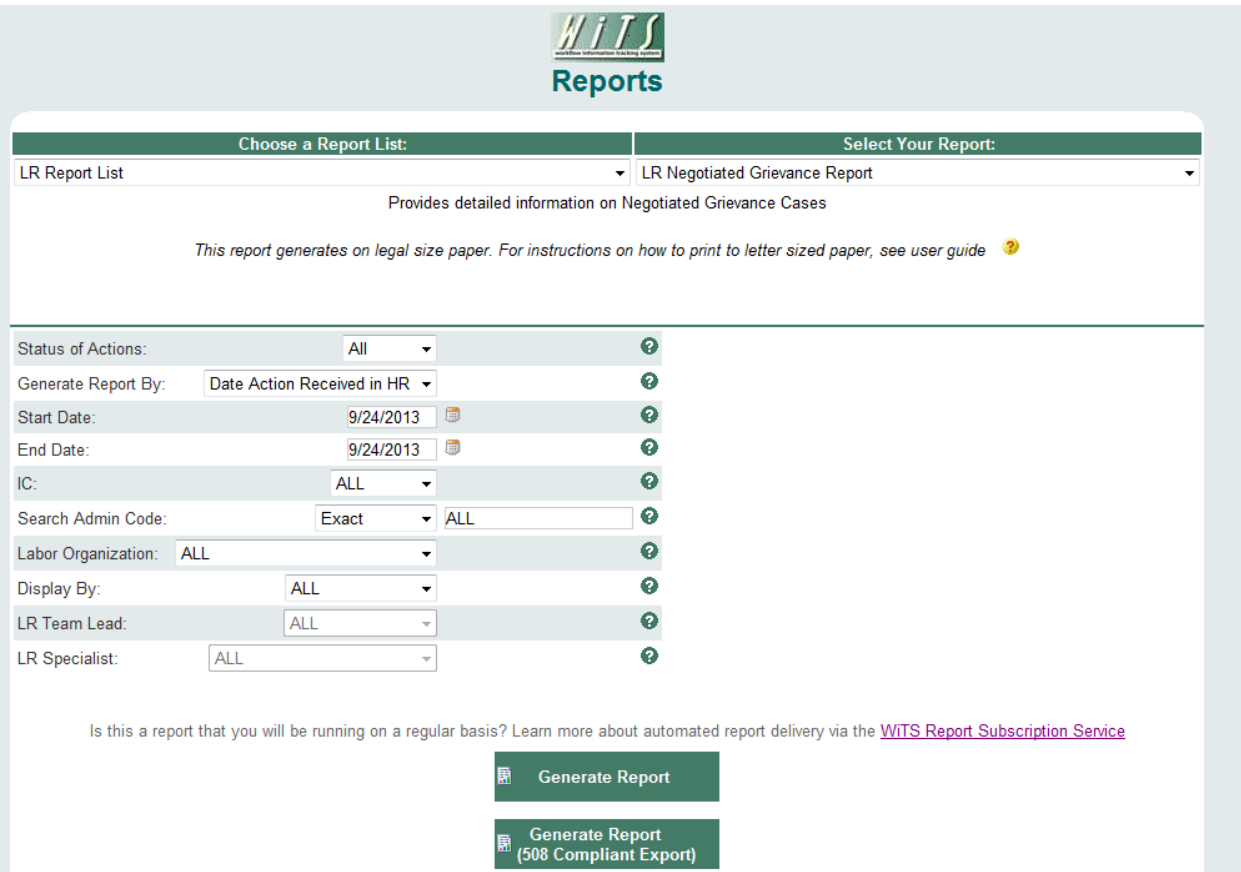

### **Report Parameters**

- **Status of Actions**: Indicate if you wish to view actions with a specific status (Active, Closed, Archived or Closed or Archived) or if you wish to view actions of all status types.
- **Generate Report By**: You can pull the cases to be included in your report by either the date the case was received in HR or the date the case was closed.
- **Start/End Date**: Your report will display only cases with dates within this date range based on the date you selected above.
- **IC:** Indicate if you wish to filter cases by a specific Institute or Center (IC) or if you wish to view cases for all ICs.
- **Search Admin Code:** Indicate whether you would like to view actions for a specific admin code, a root admin code, or 'All.' By choosing 'By Exact Match' you can enter a specific admin code and the report will only return actions for that admin code. By choosing 'Begins With,' you can enter the root admin code for an organization. *For example, if you enter HN32, the report will return all actions that have an admin code beginning with HN32 (HN3212, HN32A, etc.).*
- **Labor Organization:** Indicate if you wish to filter cases by a specific Labor Organization or if you wish to view cases for all labor orgs.
- **Display By:** Indicate if you wish to filter the report by a particular LR Specialist or LR Team Leader.
- **LR Team Lead:** Select the LR team lead you wish to filter the report by.
- **LR Specialist:** Select the LR specialist you wish to filter the report by.

After you have selected your report parameters, click the 'Generate Report' button to retrieve your report. Note that you also have the option of generating a 508 compliant report by selecting the 'Generate Report (508 Compliant Export)' button.

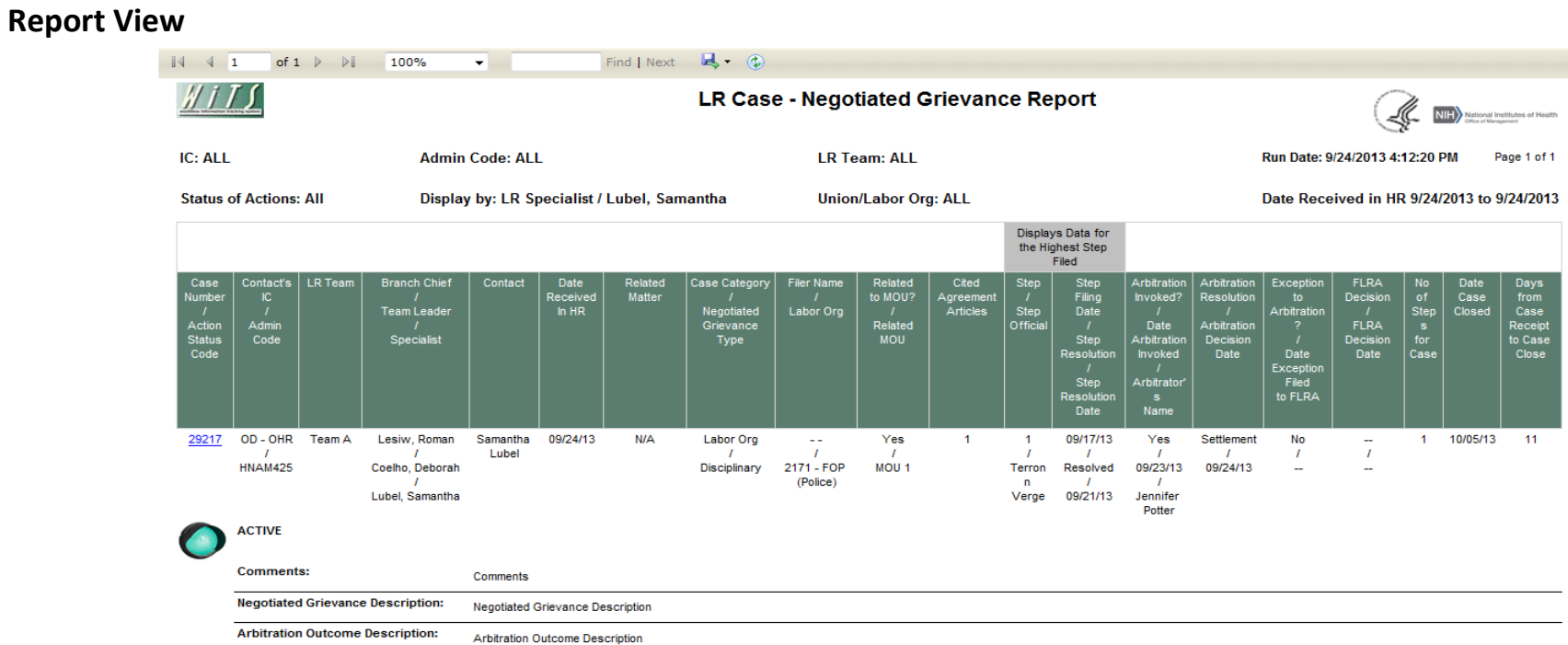

The report displays basic information about the case (WiTS #, Action Status Code, LR Team, LR Branch Chief, LR Team Leader, and LR Specialist) and the IC contact:

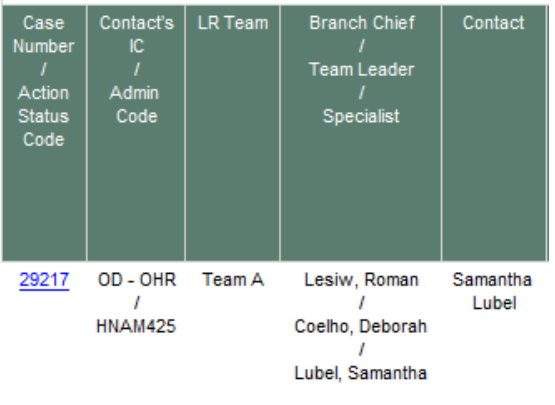

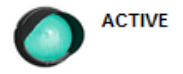

**Note:** By selecting the case number hyperlink, you can access more details about the specific case.

3

#### The report also displays detailed information about the case:

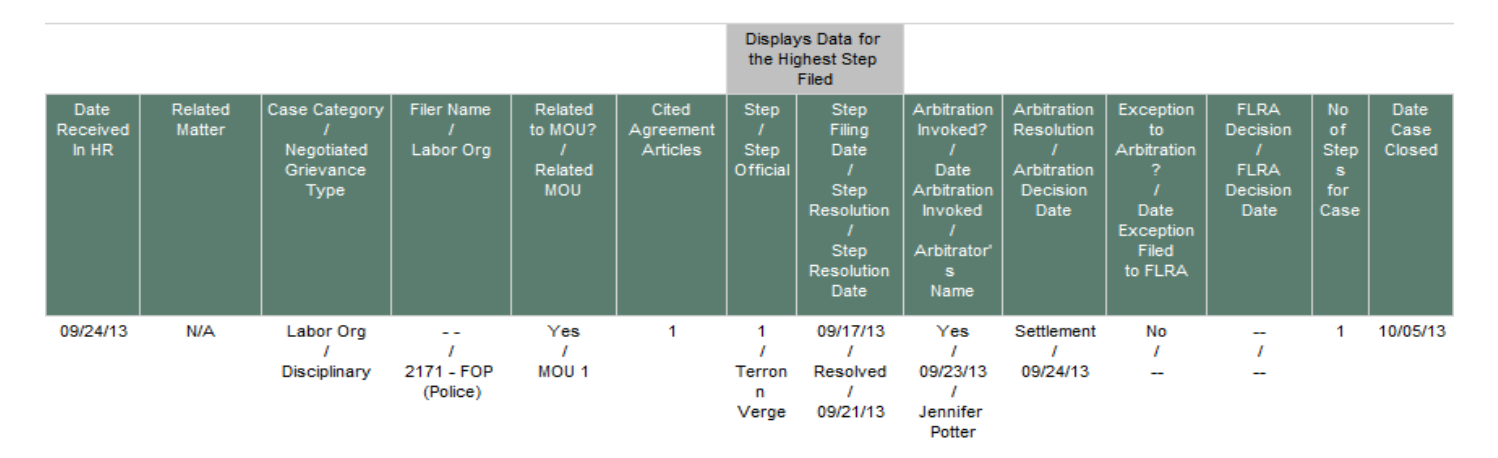

- **Date Received in HR**: The date that the case was received by WRD's Labor Relations Team.
- **Related Matter**: If applicable, the LR Matter (the overarching issue) related to the case.
- **Case Category/Negotiated Grievance Type:** Whether the case is related to an employee or a labor organization, and the type of negotiated grievance.
- **Filer Name/Labor Org:** The name of the filer and the union or bargaining unit that is the subject of the case.
- **Related to MOU?/Related MOU:** Whether or not there is an MOU related to the case, and if so, the name of the related MOU.
- **Cited Agreement Articles:** The cited agreement articles of the union's contact related to the negotiated grievance.
- **Step/Step Official:** The step and step official.
- **Step Filing Date/Resolution/Step Resolution Date:** The step filing date, the resolution and the date of the step resolution. Note: The report displays only data for the highest step filed.
- **Arbitration Invoked?/Date Arbitration Invoked/Arbitrator's Name:** Whether or not arbitration was invoked, and if so the date the arbitration was invoked and the name of the arbitrator.
- **Arbitration Resolution/Arbitration Decision Date:** The arbitration resolution and the date of the arbitration decision.
- **Exception to Arbitration?/Date Exception Filed to FLRA**: Whether there was an exception to arbitration, and if so, the date the exception was filed to the FLRA.
- **FLRA Decision/FLRA Decision Date**: The FLRA decision and decision date.
- **No of Steps for Case**: The total number of steps for the case.
- **Date Case Closed**: The date the case was closed in WiTS.

4

Comments and additional information about the case is displayed directly under each entry:

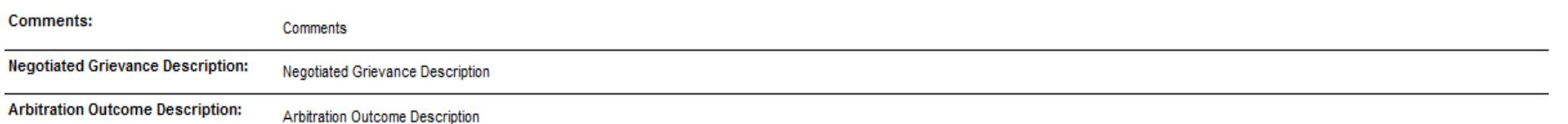

## **About Metrics**

The *LR Negotiated Grievance Report* contains one metric:

• **Days from Case Receipt to Case Close:** WiTS counts the number of days between when the case was received in HR and when the case was closed and displays the count in the last column:

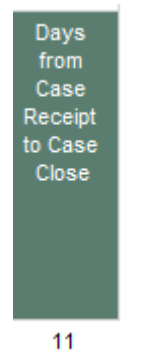

#### *Summary Data*

The last page of the *LR Negotiated Grievance Report* contains a table that lists the total active and closed/archived cases, by union/labor organization that are included in your report as well as an arbitration resolution summary table and an FLRA decision summary table.

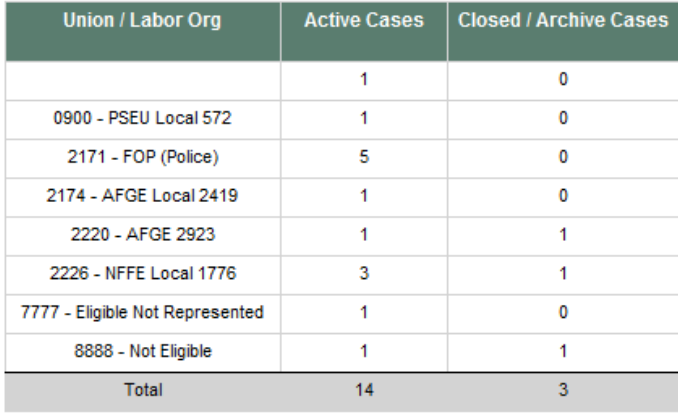

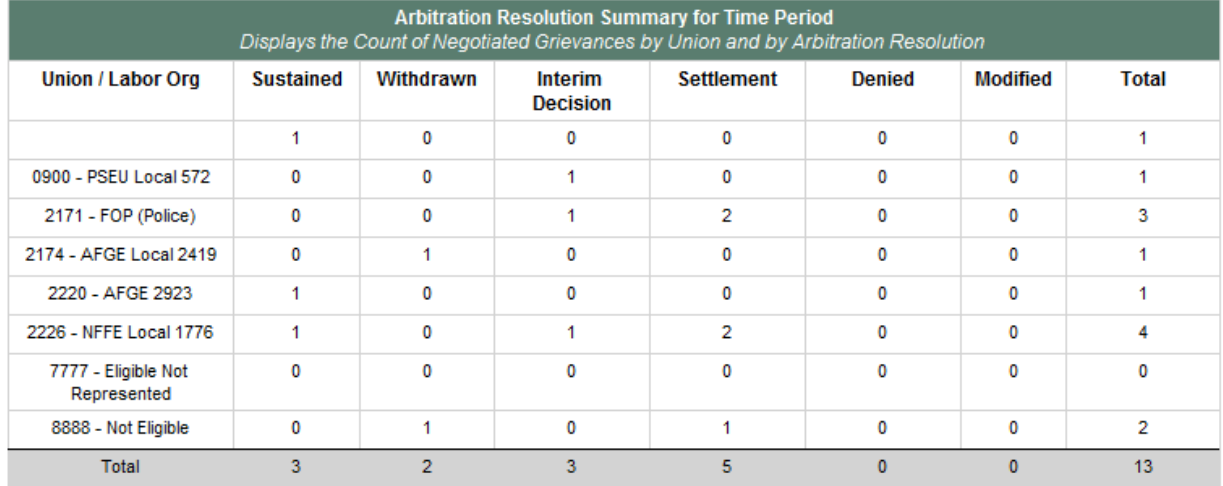

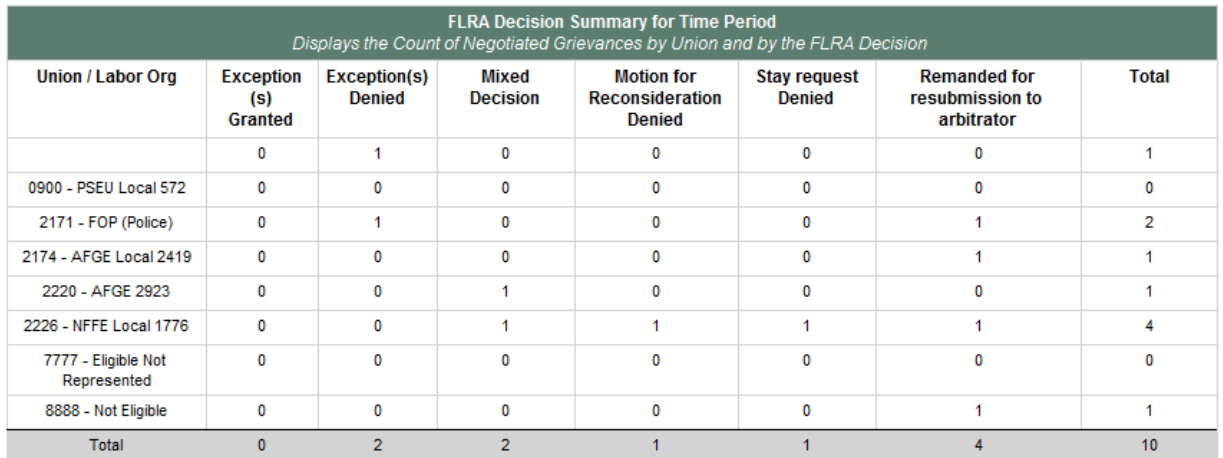

**Total Number of Cases: 17** 

## **Exporting and Printing**

The report can be printed and/or exported to Excel, PDF or Word by clicking on the icon on the toolbar:

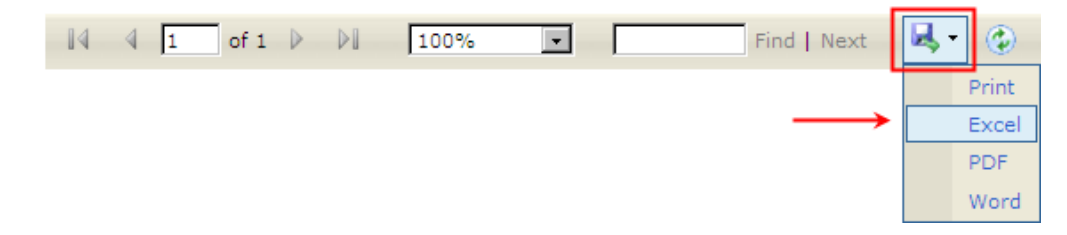

**Note:** When printing to a desktop printer, it is important to print the report on paper that is 11 X 8.5 inches. To do this:

- 1. Select the "Fit" button under Size Options.
- 2. Make sure the "Choose paper source by PDF page size" button is unchecked.
- 3. Select print

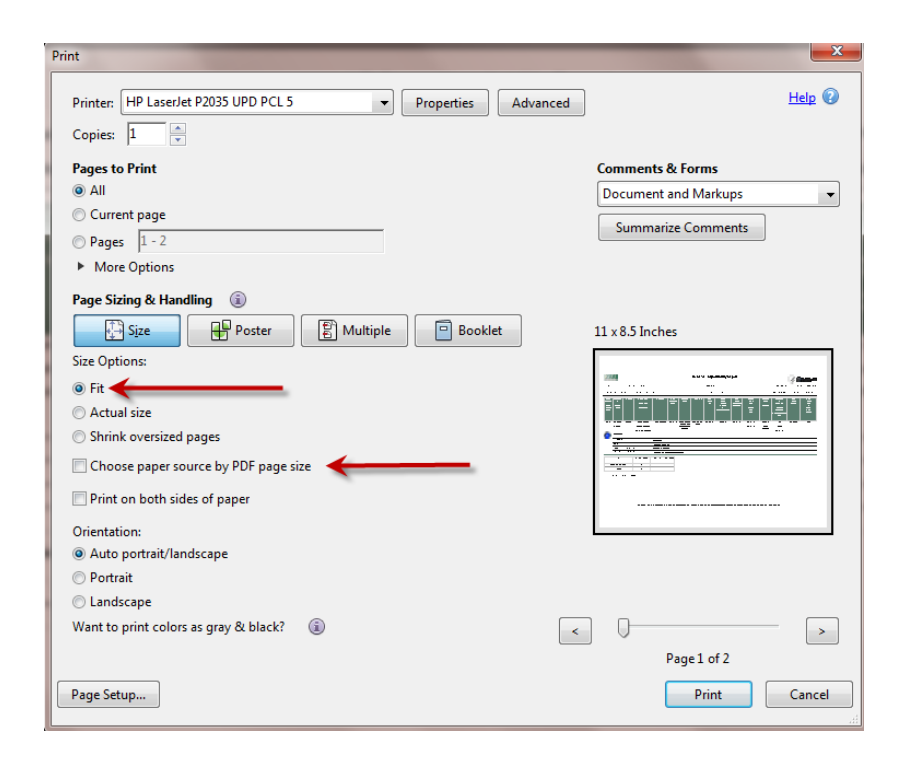